## Veritas™Cluster Server Agent for HP Storage Works EVA Continuous Access Installation and Configuration Guide

Windows

5.0

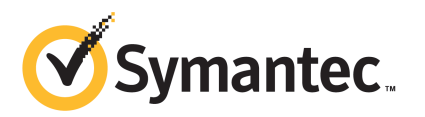

## Veritas Cluster Server Agent for HP EVA Continuous Access Installation and Configuration Guide

The software described in this book is furnished under a license agreement and may be used only in accordance with the terms of the agreement.

Agent Version: 5.0.02.0

Document version: 5.0.02.0.0

#### Legal Notice

Copyright © 2013 Symantec Corporation. All rights reserved.

Symantec, the Symantec Logo, the Checkmark Logo, Veritas, Veritas Storage Foundation, CommandCentral, NetBackup, Enterprise Vault, and LiveUpdate are trademarks or registered trademarks of Symantec Corporation or its affiliates in the U.S. and other countries. Other names may be trademarks of their respective owners.

The product described in this document is distributed under licenses restricting its use, copying, distribution, and decompilation/reverse engineering. No part of this document may be reproduced in any form by any means without prior written authorization of Symantec Corporation and its licensors, if any.

THEDOCUMENTATIONISPROVIDED"ASIS"ANDALLEXPRESSORIMPLIEDCONDITIONS, REPRESENTATIONS AND WARRANTIES, INCLUDING ANY IMPLIED WARRANTY OF MERCHANTABILITY, FITNESS FOR A PARTICULAR PURPOSE OR NON-INFRINGEMENT, ARE DISCLAIMED, EXCEPT TO THE EXTENT THAT SUCH DISCLAIMERS ARE HELD TO BELEGALLYINVALID.SYMANTECCORPORATIONSHALLNOTBELIABLEFORINCIDENTAL OR CONSEQUENTIAL DAMAGES IN CONNECTION WITH THE FURNISHING, PERFORMANCE, OR USE OF THIS DOCUMENTATION. THE INFORMATION CONTAINED IN THIS DOCUMENTATION IS SUBJECT TO CHANGE WITHOUT NOTICE.

The Licensed Software and Documentation are deemed to be commercial computer software as defined in FAR 12.212 and subject to restricted rights as defined in FAR Section 52.227-19 "Commercial Computer Software - Restricted Rights" and DFARS 227.7202, "Rights in Commercial Computer Software or Commercial Computer Software Documentation", as applicable, and any successor regulations. Any use, modification, reproduction release, performance, display or disclosure ofthe Licensed Software and Documentation by the U.S. Government shall be solely in accordance with the terms of this Agreement.

Symantec Corporation 350 Ellis Street Mountain View, CA 94043

<http://www.symantec.com>

## Technical Support

<span id="page-3-0"></span>Symantec Technical Support maintains support centers globally. Technical Support's primary role is to respond to specific queries about product features and functionality. The Technical Support group also creates content for our online Knowledge Base. The Technical Support group works collaboratively with the other functional areas within Symantec to answer your questions in a timely fashion. For example, the Technical Support group works with Product Engineering and Symantec Security Response to provide alerting services and virus definition updates.

Symantec's support offerings include the following:

- A range of support options that give you the flexibility to select the right amount of service for any size organization
- Telephone and/or Web-based support that provides rapid response and up-to-the-minute information
- Upgrade assurance that delivers software upgrades
- Global support purchased on a regional business hours or 24 hours a day, 7 days a week basis
- Premium service offerings that include Account Management Services

For information about Symantec's support offerings, you can visit our website at the following URL:

#### [www.symantec.com/business/support/index.jsp](http://www.symantec.com/business/support/index.jsp)

All support services will be delivered in accordance with your support agreement and the then-current enterprise technical support policy.

#### Contacting Technical Support

Customers with a current support agreement may access Technical Support information at the following URL:

#### [www.symantec.com/business/support/contact\\_techsupp\\_static.jsp](http://www.symantec.com/business/support/contact_techsupp_static.jsp)

Before contacting Technical Support, make sure you have satisfied the system requirements that are listed in your product documentation. Also, you should be at the computer on which the problem occurred, in case it is necessary to replicate the problem.

When you contact Technical Support, please have the following information available:

■ Product release level

- Hardware information
- Available memory, disk space, and NIC information
- Operating system
- Version and patch level
- Network topology
- Router, gateway, and IP address information
- Problem description:
	- Error messages and log files
	- Troubleshooting that was performed before contacting Symantec
	- Recent software configuration changes and network changes

#### Licensing and registration

If your Symantec product requires registration or a license key, access our technical support Web page at the following URL:

[www.symantec.com/business/support/](http://www.symantec.com/business/support/)

#### Customer service

Customer service information is available at the following URL:

[www.symantec.com/business/support/](http://www.symantec.com/business/support/)

Customer Service is available to assist with non-technical questions, such as the following types of issues:

- Questions regarding product licensing or serialization
- Product registration updates, such as address or name changes
- General product information (features, language availability, local dealers)
- Latest information about product updates and upgrades
- Information about upgrade assurance and support contracts
- Information about the Symantec Buying Programs
- Advice about Symantec's technical support options
- Nontechnical presales questions
- Issues that are related to CD-ROMs or manuals

#### Support agreement resources

If you want to contact Symantec regarding an existing support agreement, please contact the support agreement administration team for your region as follows:

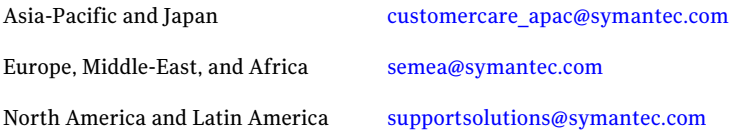

#### Documentation

Product guides are available on the media in PDF format. Make sure that you are using the current version of the documentation. The document version appears on page 2 of each guide. The latest product documentation is available on the Symantec website.

#### <https://sort.symantec.com/documents>

Your feedback on product documentation is important to us. Send suggestions for improvements and reports on errors or omissions. Include the title and document version (located on the second page), and chapter and section titles of the text on which you are reporting. Send feedback to:

#### [doc\\_feedback@symantec.com](mailto:doc_feedback@symantec.com)

For information regarding the latest HOWTO articles, documentation updates, or to ask a question regarding product documentation, visit the Storage and Clustering Documentation forum on Symantec Connect.

[https://www-secure.symantec.com/connect/storage-management/](https://www-secure.symantec.com/connect/storage-management/forums/storage-and-clustering-documentation) [forums/storage-and-clustering-documentation](https://www-secure.symantec.com/connect/storage-management/forums/storage-and-clustering-documentation)

#### About Symantec Connect

Symantec Connect is the peer-to-peer technical community site for Symantec's enterprise customers. Participants can connect and share information with other product users, including creating forum posts, articles, videos, downloads, blogs and suggesting ideas, as well as interact with Symantec product teams and Technical Support. Content is rated by the community, and members receive reward points for their contributions.

<http://www.symantec.com/connect/storage-management>

## **Contents**

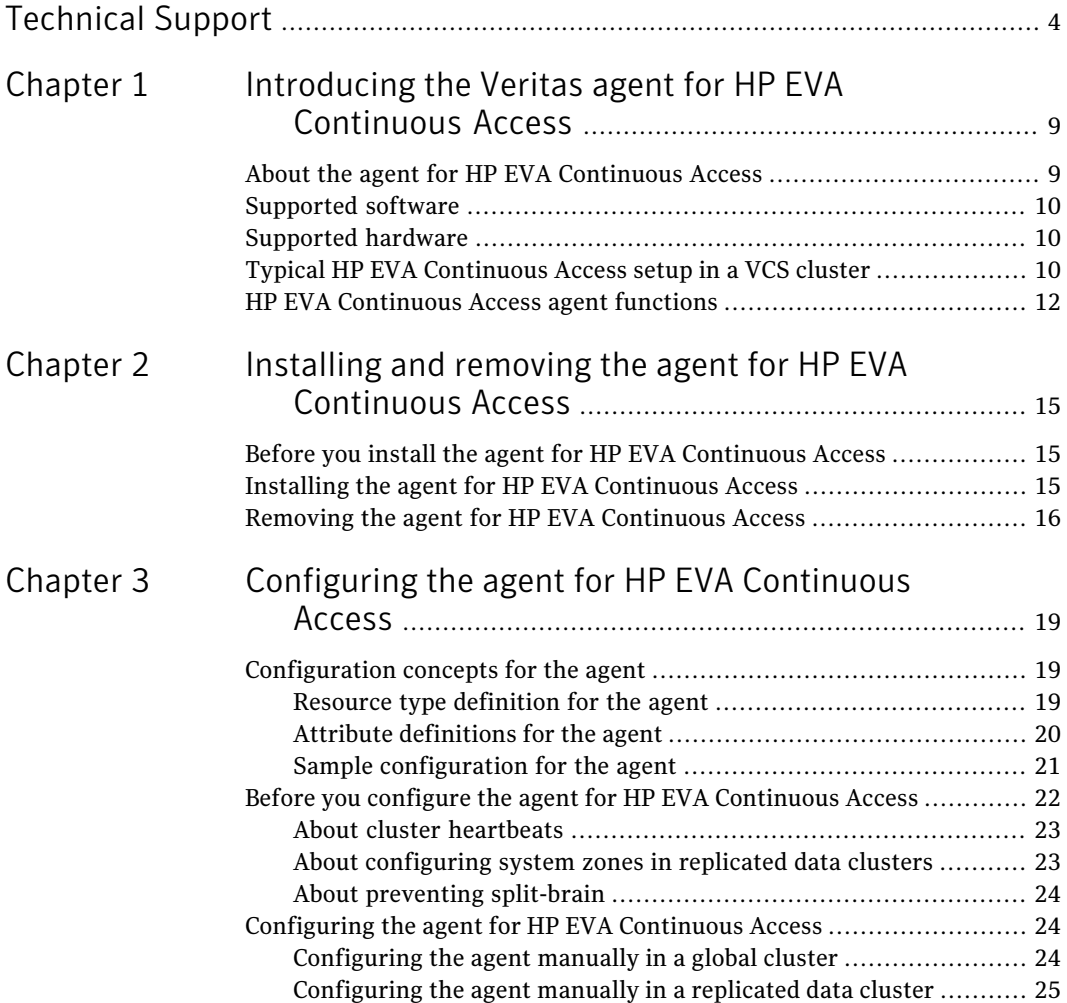

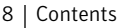

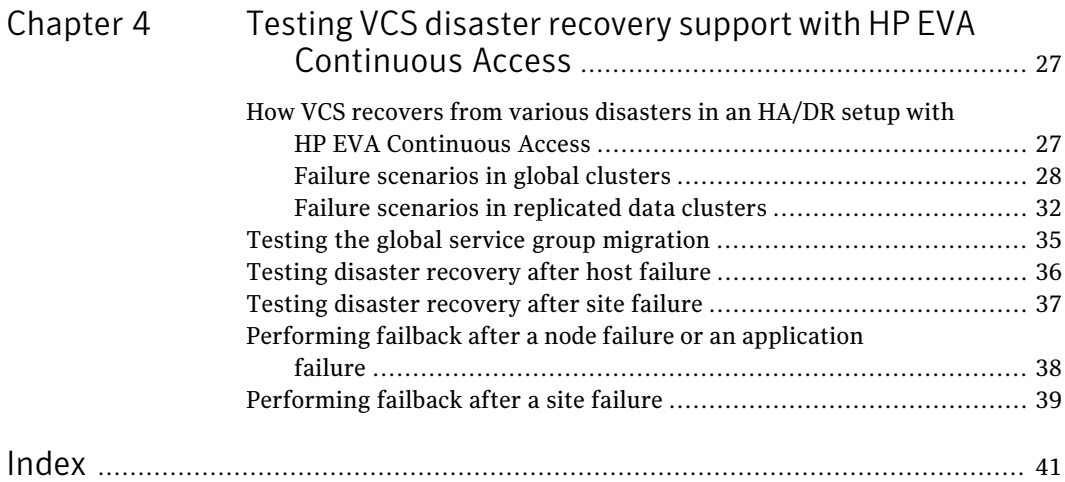

## Chapter

## <span id="page-8-0"></span>Introducing the Veritas agent for HP EVA Continuous Access

This chapter includes the following topics:

- About the agent for HP EVA [Continuous](#page-8-1) Access
- [Supported](#page-9-0) software
- [Supported](#page-9-1) hardware
- <span id="page-8-1"></span>Typical HP EVA [Continuous](#page-9-2) Access setup in a VCS cluster
- <span id="page-8-2"></span>**HP EVA [Continuous](#page-11-0) Access agent functions**

## About the agent for HP EVA Continuous Access

The Veritas agent for HP Storage Works EVA Continuous Access provides support for application failover and recovery. The agent provides this support in environments that use HP Enterprise Virtual Array Continuous Access (EVA CA) to manage replication relationships in realtime over a storage area network (SAN).

The agent manages all the replication relationships between the virtual disks of the two EVA storage arrays.

The agent for HP EVA Continuous Access enables a Data replication (DR) group to failover, thereby enabling a reversal of the replication direction of a DR group when EVA CA is configured in a VCS environment.

The agent monitors and manages the state of replicated virtual disks within EVA arrays that are attached to VCS nodes. Storage System Scripting Utility (SSSU)

is installed on each of the VCS cluster nodes from where the EVA arrays can be monitored. SSSU communicates with the Command View EVA management server.

You can use the agent in replicated data clusters and in global clusters that run VCS.

<span id="page-9-0"></span>The agent supports both synchronous and asynchronous modes.

### Supported software

<span id="page-9-1"></span>For information on the software versions that the agent for HP EVA Continuous Access supports, see the Symantec Operations Readiness Tools (SORT) site: <https://sort.symantec.com/agents>.

### Supported hardware

The agent supports HP EVA Continuous Access on HP Storage Works Enterprise Virtual Arrays EVA 4400 and EVA 4100/6100/8100.

<span id="page-9-2"></span>It also supports Command view 8.0 or later on the management server and Storage System Scripting Utility (SSSU) on application servers.

## Typical HP EVA Continuous Access setup in a VCS cluster

<span id="page-9-3"></span>[Figure](#page-10-0) 1-1 displays a typical cluster setup in a HP EVA Continuous Access environment.

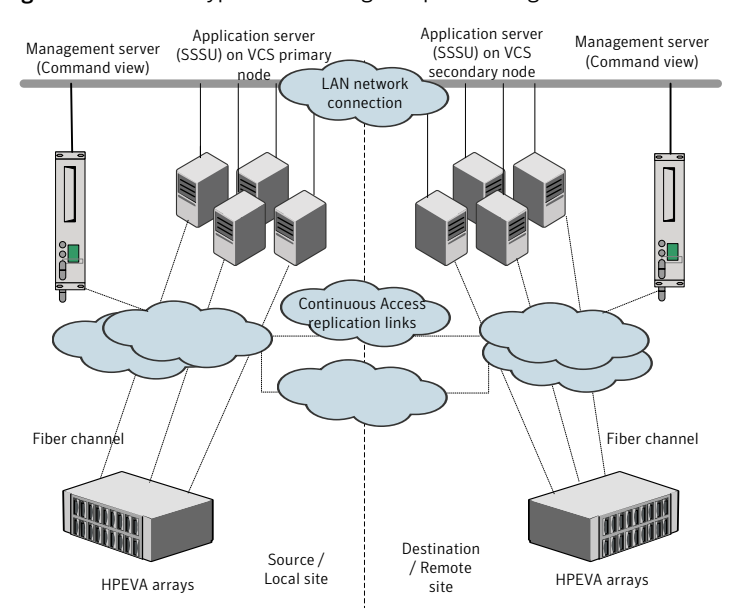

#### <span id="page-10-0"></span>Figure 1-1 Typical clustering setup for the agent

Clustering in a HP EVA Continuous Access environment typically consists of the following hardware infrastructure:

- EVA (4100, 4400...) arrays with SAN (Storage Area Network) / Fiber Channel (FC connectivity) between them attached to a Windows server (Command View Management server) and application servers (Linux systems).
- A fabric connection between the local and remote arrays and a software (DR group) connection between the source and destination virtual disks.
- A data replication (DR) group is a logical container that includes LUNs from EVA arrays.
- The virtual disks in the DR group fail over together, replicate to the same specified destination storage array, share a write history log (DR group log), preserve write order within the data replication collection groups, and share a log disk.
- All virtual disks used for replication must belong to a DR group, and a DR group must contain at least one virtual disk.
- Network heartbeating between the two data centers to determine their health; this network heartbeating could be LLT or TCP/IP. See "About cluster [heartbeats"](#page-22-0) on page 23.
- $\blacksquare$  In a replicated data cluster environment, all hosts are part of the same cluster. You must connect them with the dual and dedicated networks that support LLT.
- <span id="page-11-0"></span>■ In a global cluster environment, you must attach all hosts in a cluster to the same EVA array.

## <span id="page-11-1"></span>HP EVA Continuous Access agent functions

The agent for HP EVA Continuous Access handles the reversal of replication relationship of a DR group when Enterprise Virtual Array Continuous Access (EVA CA) is configured in a VCS environment.

The agent performs the following functions:

online

Checks if the role or mode of the DR group is source or destination.

If the role or mode of the DR group is source, the online function:

■ Creates a lock file on the local host to indicate that the resource is online. This makes the devices writeable for the application.

If the role or mode of the DR group is destination, the online function performs the following checks:

- If the replication link is broken and the value of the AutoTakeover attribute is set to 1, it runs the failover command.
- If the replication is suspended and the value of the SplitTakeover attribute is set to 1, it runs the failover command.
- If the replication mode or write mode is asynchronous, it is set to synchronous so that the secondary becomes up-to-date. While the log merges or full copy is performed, the online function waits for synchronization to complete till the OnlineTimeout expires. If the secondary is up-to-date, it runs the failover command.

Note: The HP Command View Storage System Scripting Utility (SSSU) does not allow DR group failover when replication is suspended and the write mode is synchronous. Hence, in the case of synchronous replication even when the replication is suspended and the attribute SplitTakeover is set to 1, the agent will fail to bring the EVACA resource online if the DR group role is "destination."

After a successful failover, the online function creates the lock file. If the online function changed the write mode of the DR group, it tries to restore it. In short, if the write mode was changed to the synchronous mode, after the failover attempt, it tries to revert to the asynchronous mode.

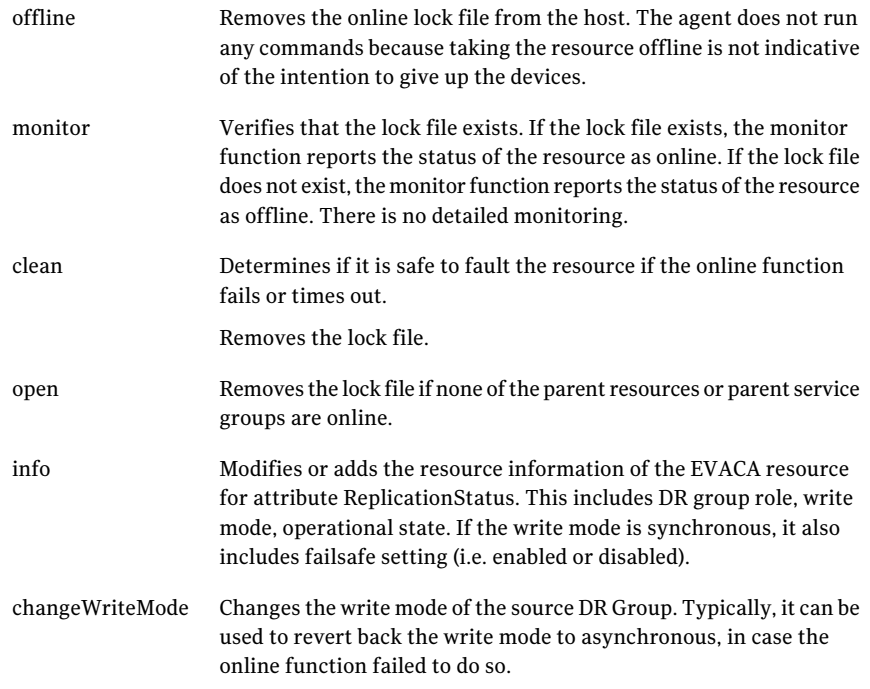

Introducing the Veritas agent for HP EVA Continuous Access HP EVA Continuous Access agent functions 14

## <span id="page-14-0"></span>Installing and removing the agent for HP EVA Continuous Access

This chapter includes the following topics:

- Before you install the agent for HP EVA [Continuous](#page-14-1) Access
- <span id="page-14-1"></span>Installing the agent for HP EVA [Continuous](#page-14-2) Access
- Removing the agent for HP EVA [Continuous](#page-15-0) Access

## Before you install the agent for HP EVA Continuous Access

<span id="page-14-2"></span>Set up your cluster. For information about installing and configuring VCS, see the *Veritas Cluster Server Installation Guide*.

Set up replication and the required hardware infrastructure.

See "Typical HP EVA [Continuous](#page-9-2) Access setup in a VCS cluster" on page 10.

## <span id="page-14-3"></span>Installing the agent for HP EVA Continuous Access

You must install the HP EVA Continuous Access agent on each node in the cluster. In global cluster environments, install the agent on each node in each cluster.

#### To install the VCS agent for HP EVA Continuous Access from the Agent Pack release

1 Log on to any node in the cluster.

Ensure that the logged on user has the domain administrative privileges.

2 Download the Agent Pack from the Symantec Operations Readiness Tools (SORT) site: <https://sort.symantec.com/agents>.

You can download the complete Agent Pack zip file or the individual agent zip file.

- 3 Uncompress the file to a temporary location.
- 4 If you downloaded the complete Agent Pack zip file, navigate to the directory containing the package for the platform running in your environment.

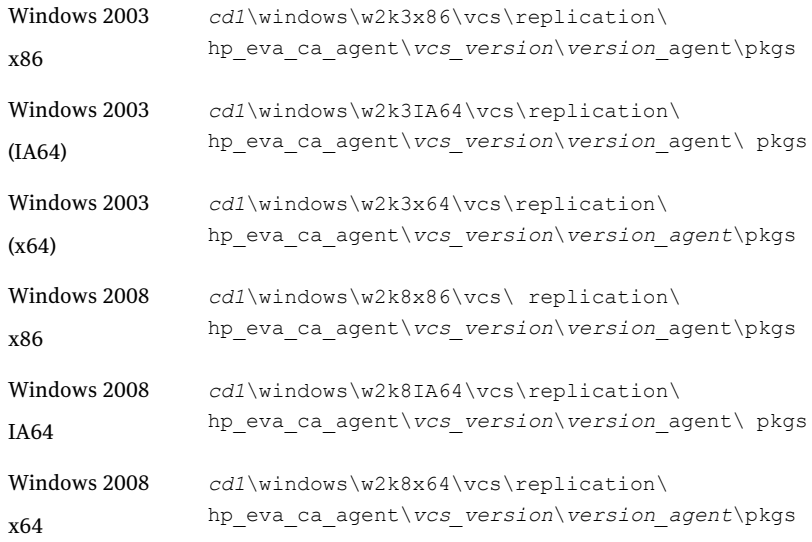

<span id="page-15-0"></span>5 Double-click **vrtsvcsevaca.msi**.

Follow the instructions that the install program provides, to complete the installation of the agent.

On successful installation of the agent, the install program adds the agent types file automatically.

## <span id="page-15-1"></span>Removing the agent for HP EVA Continuous Access

This section describes steps for uninstalling the agent. Do not attempt to remove the agent if service groups accessing the shared storage are online.

To remove the agent for HP EVA Continuous Access that was installed from an Agent Pack release

- 1 Open the Windows Control Panel and click **Add or Remove Programs** or **Uninstall a Program**.
- 2 Select VCS Agent for HP Storage Works EVA Continuous Access or VRTSvcsevaca.
- 3 Click the **Remove** or **Uninstall** button.
- 4 Follow the instructions the installer provides to complete the uninstallation.

Installing and removing the agent for HP EVA Continuous Access Removing the agent for HP EVA Continuous Access 18

## Chapter

# <span id="page-18-0"></span>Configuring the agent for

## HP EVA Continuous Access

This chapter includes the following topics:

- [Configuration](#page-18-1) concepts for the agent
- <span id="page-18-1"></span>Before you configure the agent for HP EVA [Continuous](#page-21-0) Access
- [Configuring](#page-23-1) the agent for HP EVA Continuous Access

## Configuration concepts for the agent

<span id="page-18-3"></span><span id="page-18-2"></span>Review the resource type definition and the attribute definitions for the agent.

### Resource type definition for the agent

The EVACA resource type represents the HP EVA Continuous Access agent in VCS.

```
type EVACA (
      static keylist SupportedActions = { changeWriteMode }
      static int OfflineMonitorInterval = 0
      static int InfoInterval = 300
      static int OnlineTimeout = 600
      static int OpenTimeout = 180
      static int RestartLimit = 1
      static str ArgList[] = { ManagementServer, UserName,
      StandbyManagementServer, StandbyUserName, LocalEVAName,
      DRGroupName, SSSUPath, SSSUPWDPath, SplitTakeover, AutoTakeover }
      str ManagementServer
      str UserName = "hpadmin"
```

```
str StandbyManagementServer
str StandbyUserName = "hpadmin"
str LocalEVAName
str DRGroupName
str SSSUPath
str SSSUPWDPath
int SplitTakeover = 0
int AutoTakeover = 1
```
#### <span id="page-19-1"></span>Attribute definitions for the agent

<span id="page-19-0"></span>)

Review the description of the agent attributes.

#### <span id="page-19-3"></span>Required attributes

You must assign values to required attributes.

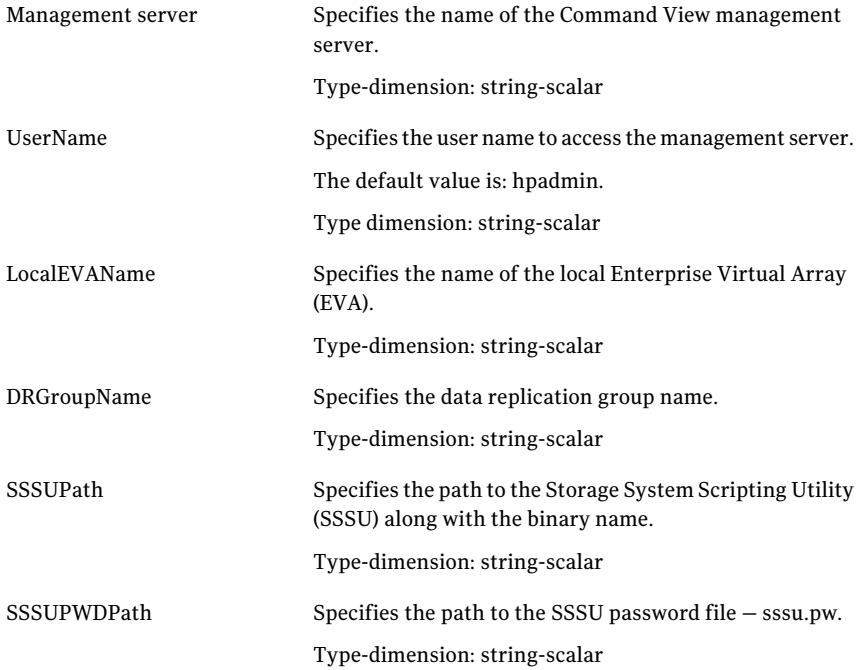

#### <span id="page-19-2"></span>Optional attributes

Optionally assign values to these attributes.

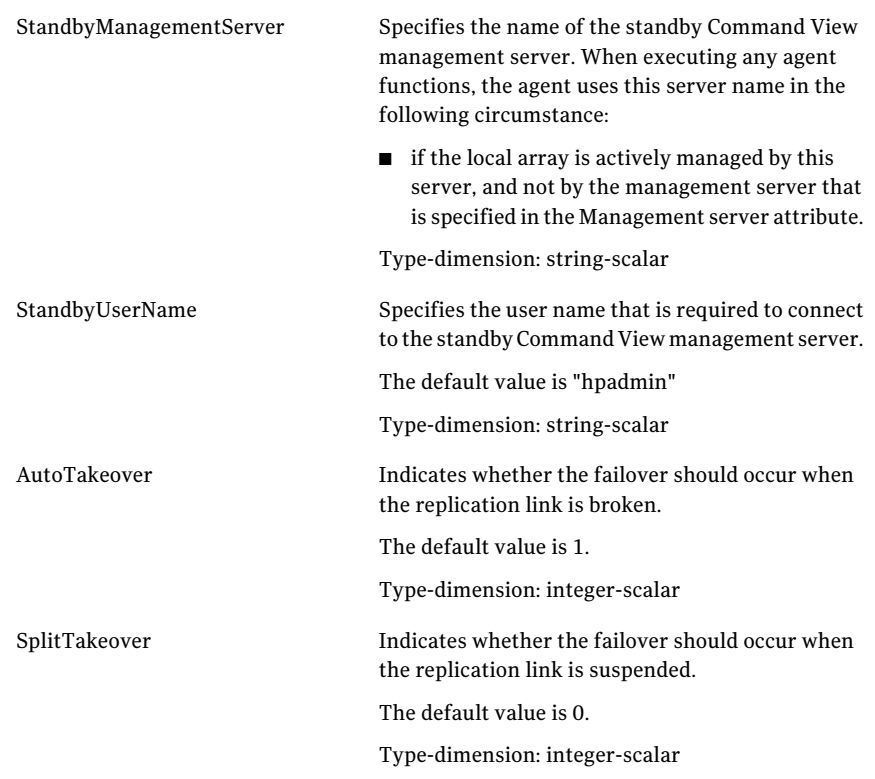

### <span id="page-20-1"></span>Sample configuration for the agent

<span id="page-20-0"></span>[Figure](#page-21-1) 3-1 shows the dependency graph for a VCS service group with a resource of type EVACA.

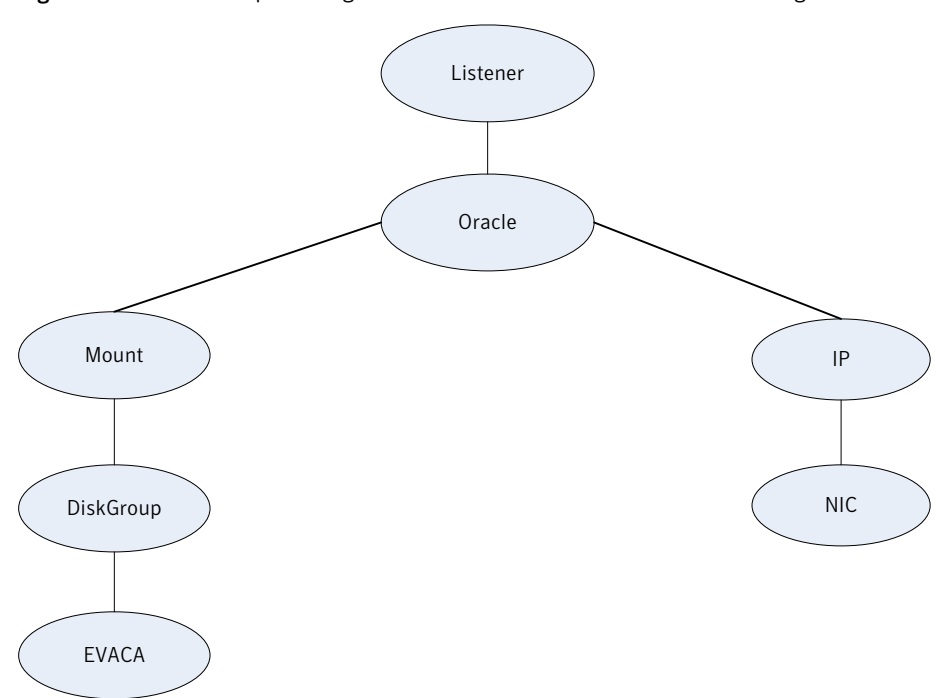

<span id="page-21-1"></span>Figure 3-1 Sample configuration for the HP EVA Continuous Accessagent

The DiskGroup resource depends on the EVACA resource.

You can configure a resource of type EVACA as follows in main.cf:

```
EVACA hp-eva-res (
   ManagementServer = "10.209.64.46"
   UserName = Administrator
   LocalEVAName = EVA
   DRGroupName = DR01
   SSSUPath = "C:\\SSSU\\windows\\sssu_win_amd64.exe"
   SSSUPWDPath = "C:\\Users\\eva_admin"
   )
```
## Before you configure the agent for HP EVA Continuous Access

Before you configure the agent, review the following information:

■ Verify that you have installed the agent on all systems in the cluster.

- Verify the hardware setup for the agent. See "Typical HP EVA [Continuous](#page-9-2) Access setup in a VCS cluster" on page 10.
- Make sure that the cluster has an effective heartbeat mechanism in place. See "About cluster [heartbeats"](#page-22-0) on page 23.
- The agent for HP EVA Continuous Access uses Command View Manager username and password to connect to the management server. This is required by the SSSU commands. The agent leverages the SSSU password file, instead of passing the password in each SSSU command it executes. You must add the Command View username to the password file before leveraging agent functionality.

You must do this by running the  $\text{ssu}$  -a command on each cluster node, after installing SSSU on VCS nodes. This command requires the management server name, user name, and password as parameters. After you run this command successfully, specify the same management server name and user name when you are configuring the EVACA resource. Similarly, if you are using a standby management server, you must add this server's user name to the SSSU password file on each VCS cluster node.

<span id="page-22-0"></span>See "HP EVA [Continuous](#page-11-0) Access agent functions" on page 12.

#### <span id="page-22-2"></span>About cluster heartbeats

In a replicated data cluster, ensure robust heartbeating by using dual, dedicated networks over which the Low Latency Transport (LLT) runs. Additionally, you can configure a low-priority heartbeat across public networks.

<span id="page-22-1"></span>In a global cluster, VCS sends ICMP pings over the public network between the two sites for network heartbeating. To minimize the risk of split-brain, VCS sends ICMP pings to highly available IP addresses. VCS global clusters also notify the administrators when the sites cannot communicate.

#### About configuring system zones in replicated data clusters

In a replicated data cluster, you can prevent unnecessary HP EVA Continuous Access failover or failback by creating system zones. VCS attempts to fail over applications within the same system zone before failing them over across system zones.

Configure the hosts that are attached to an array as part of the same system zone to avoid unnecessary failover.

Modify the SystemZones attribute using the following command:

hagrp -modify grpname SystemZones hosta 0 hostb 0 hostc 1 hostd 1

The variable grpname represents the service group in the cluster.

### <span id="page-23-4"></span>About preventing split-brain

<span id="page-23-1"></span><span id="page-23-0"></span>Split-brain occurs when all heartbeat links between the primary and secondary hosts are cut. In this situation, each side mistakenly assumes that the other side is down. You can minimize the effects of split-brain by ensuring that the cluster heartbeat links pass through a similar physical infrastructure as the replication links. When you ensure that both pass through the same infrastructure, if one breaks, so does the other.

## Configuring the agent for HP EVA Continuous Access

You can adapt most clustered applications to a disaster recovery environment by:

- Converting their devices to HP EVA Continuous Access devices
- Synchronizing the devices
- Adding the HP EVA Continuous Access agent to the service group

Configure EVA volumes as resources of type EVACA.

After configuration, the application service group must follow the dependency diagram.

See "Sample [configuration](#page-20-0) for the agent" on page 21.

<span id="page-23-2"></span>Note: You must not change the replication state of devices primary to secondary and viceversa, outside of a VCS setup. The agent for HP Storage Works EVA Continuous Access fails to detect a change in the replication state if the role reversal is done externally.

#### Configuring the agent manually in a global cluster

<span id="page-23-3"></span>Configuring the agent manually in a global cluster involves the following tasks:

#### To configure the agent in a global cluster

- 1 Start Cluster Manager and log on to the cluster.
- 2 Add a resource of type EVACA at the bottom of the service group.
- 3 Configure the attributes of the EVACA resource.
- 4 If the service group is not configured as a global service group, configure the service group using the Global Group Configuration Wizard.

<span id="page-24-1"></span>5 If the user, who is specified in the username attribute, is not already added to the SSSU password file, you must run the sssu -a command from the command line to do so.You must provide the same values for the management server name and user name, as configured in the resource's attributes, before using the agent functionality.

See "HP EVA [Continuous](#page-11-0) Access agent functions" on page 12. .

- 6 Repeat step [2](#page-23-3) through step [5](#page-24-1) for each service group in each cluster that uses replicated data.
- <span id="page-24-0"></span>7 The configuration must be identical on all cluster nodes, both primary and disaster recovery.

#### Configuring the agent manually in a replicated data cluster

Configuring the agent manually in a replicated data cluster involves the following tasks:

#### To configure the agent in a replicated data cluster

- 1 Start Cluster Manager and log on to the cluster.
- 2 In each service group that uses replicated data, add a resource of type EVACA at the bottom of the service group.
- 3 Configure the attributes of the EVACA resource. Note that some attributes must be localized to reflect values for the hosts that are attached to different arrays.
- 4 If the user, who is specified in the username attribute, is not already added to the SSSU password file, you must run the sssu -a command from the command line to do so.You must provide the same values for the management server name and user name, as configured in the resource's attributes, before using the agent functionality.

See "HP EVA [Continuous](#page-11-0) Access agent functions" on page 12. .

5 Set the SystemZones attribute for the service group to reflect which hosts are attached to the same array.

Configuring the agent for HP EVA Continuous Access Configuring the agent for HP EVA Continuous Access 26

## Chapter

## <span id="page-26-0"></span>Testing VCS disaster recovery support with HP EVA Continuous Access

This chapter includes the following topics:

- How VCS recovers from various [disasters](#page-26-1) in an HA/DR setup with HP EVA [Continuous](#page-26-1) Access
- Testing the global service group [migration](#page-34-0)
- Testing disaster [recovery](#page-35-0) after host failure
- <span id="page-26-1"></span>Testing disaster [recovery](#page-36-0) after site failure
- [Performing](#page-37-0) failback after a node failure or an application failure
- [Performing](#page-38-0) failback after a site failure

## <span id="page-26-2"></span>How VCS recovers from various disasters in anHA/DR setup with HP EVA Continuous Access

This section covers the failure scenarios and how VCS responds to the failures for the following DR cluster configurations:

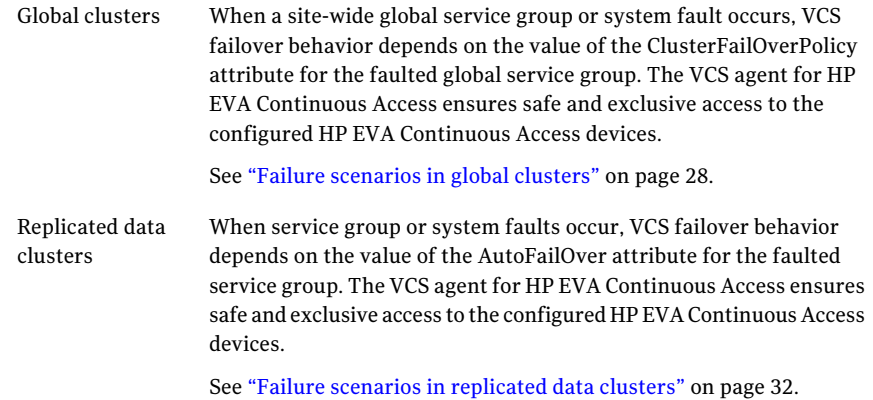

<span id="page-27-0"></span>See the *Veritas Cluster Server Administrator's Guide* for more information on the DR configurations and the global service group attributes.

#### <span id="page-27-1"></span>Failure scenarios in global clusters

[Table](#page-28-0) 4-1 lists the failure scenarios in a global cluster configuration and describes the behavior of VCS and the agent in response to the failure.

See the *Veritas Cluster Server Administrator's Guide* for more information on the DR configurations and the global service group attributes.

<span id="page-28-0"></span>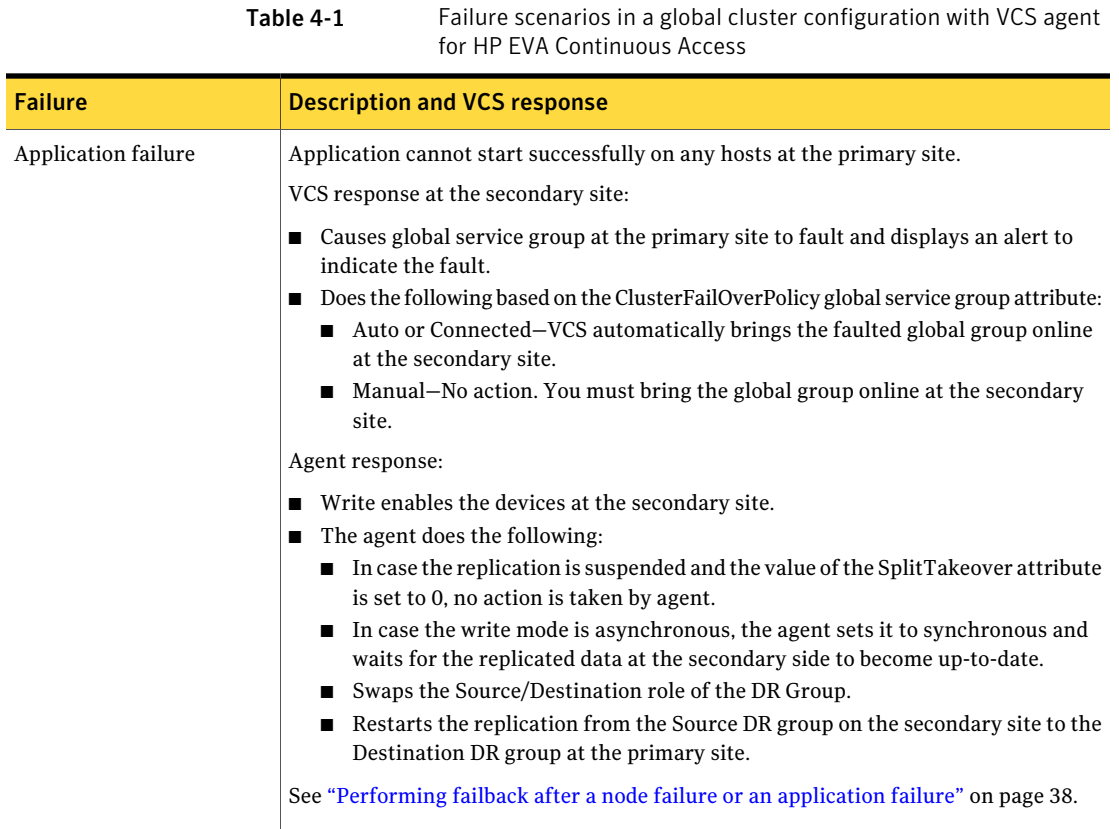

#### Testing VCS disaster recovery support with HP EVA Continuous Access How VCS recovers from various disasters in an HA/DR setup with HP EVA Continuous Access 30

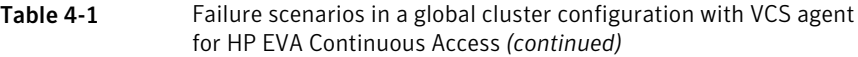

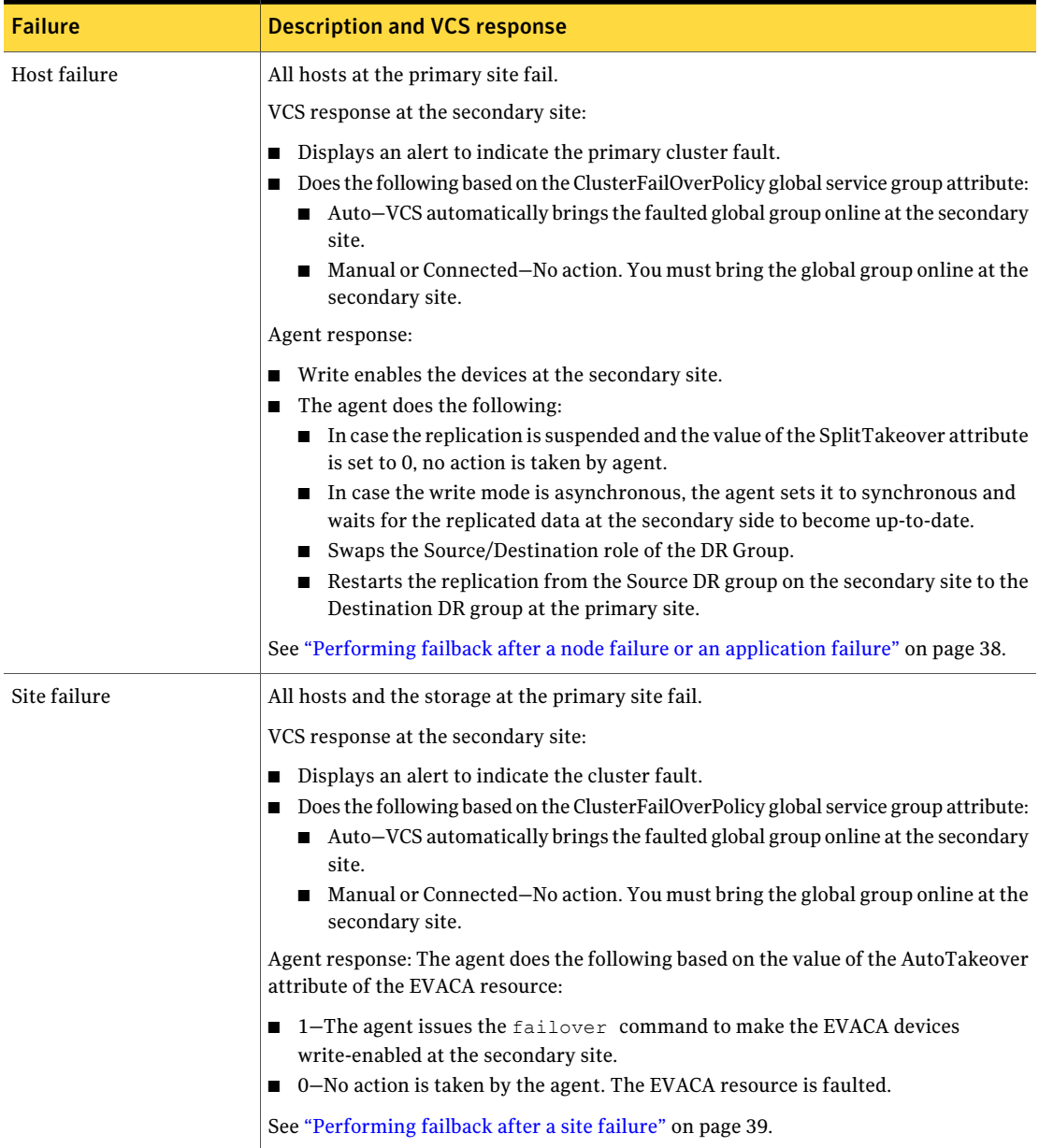

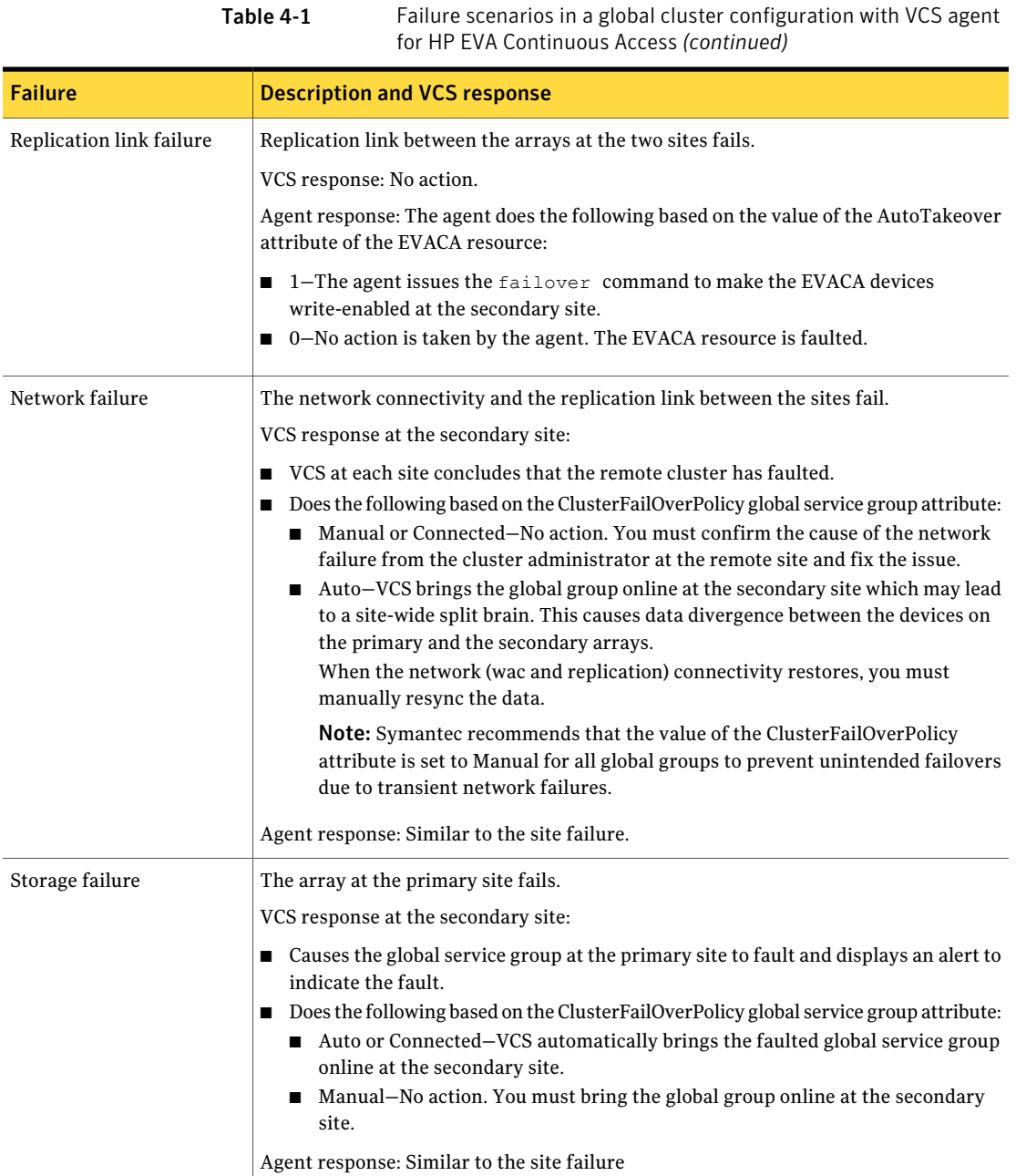

### <span id="page-31-2"></span>Failure scenarios in replicated data clusters

<span id="page-31-0"></span>[Table](#page-31-1) 4-2 lists the failure scenarios in a replicated data cluster configuration, and describes the behavior of VCS and the agent in response to the failure.

Table 4-2 Failure scenarios in a replicated data cluster configuration with VCS agent for HP EVA Continuous Access

<span id="page-31-1"></span>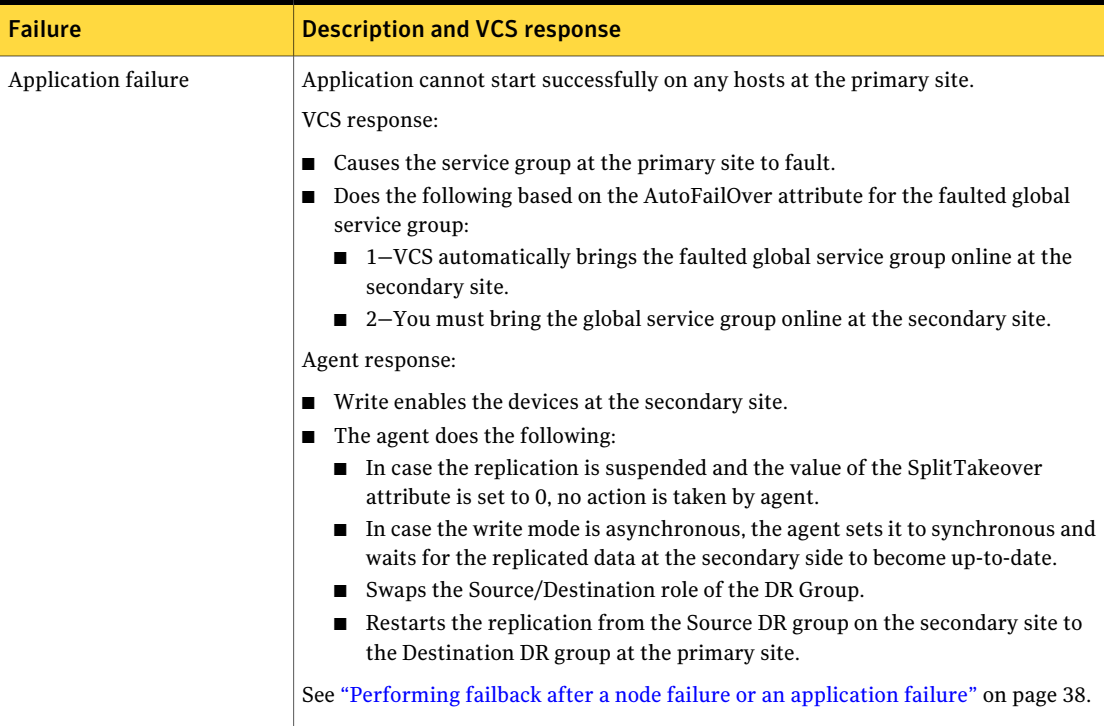

Table 4-2 Failure scenarios in a replicated data cluster configuration with VCS

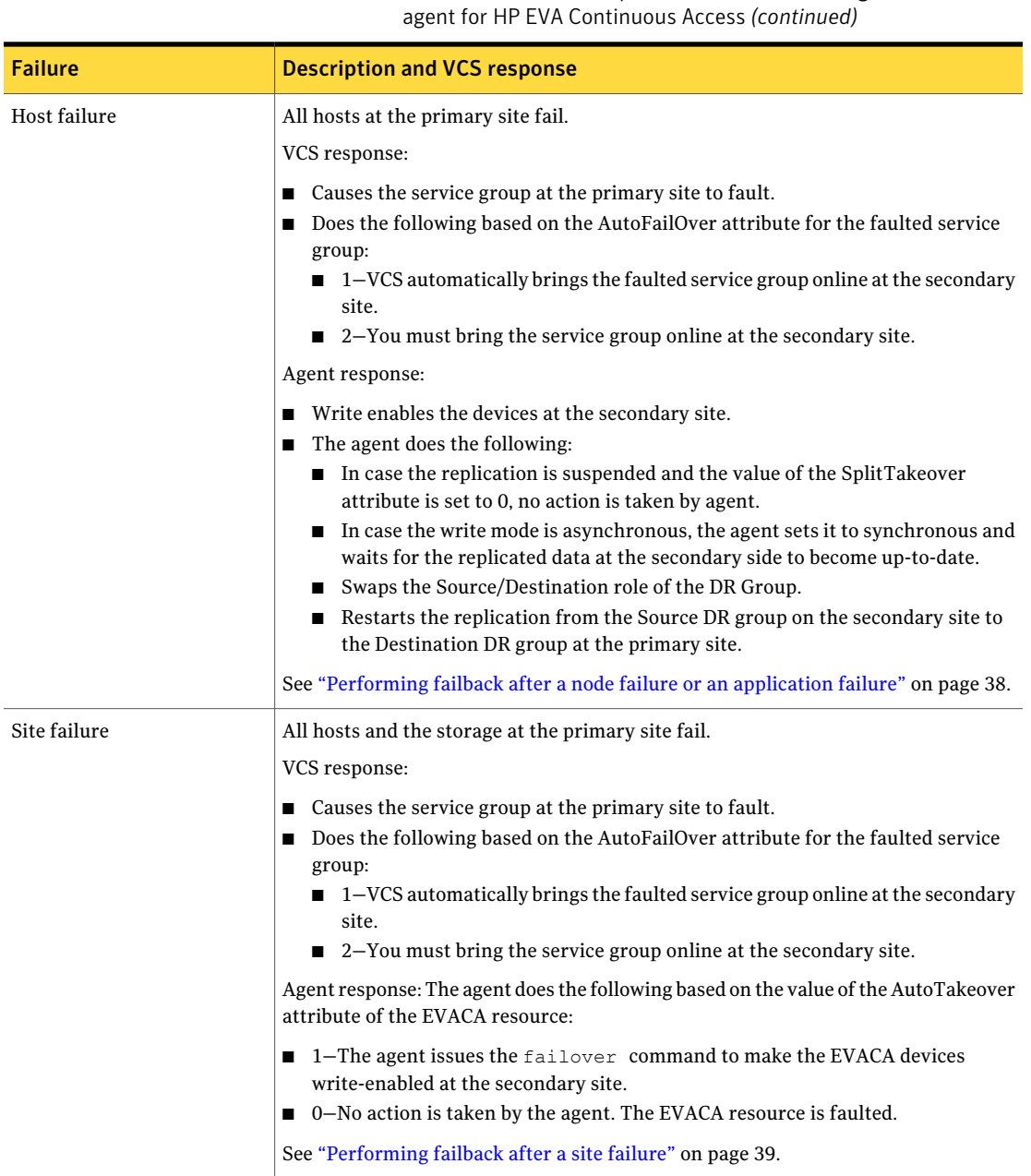

#### Testing VCS disaster recovery support with HP EVA Continuous Access How VCS recovers from various disasters in an HA/DR setup with HP EVA Continuous Access 34

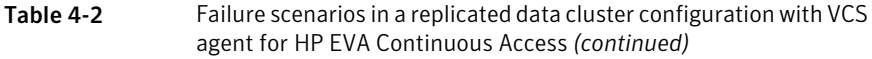

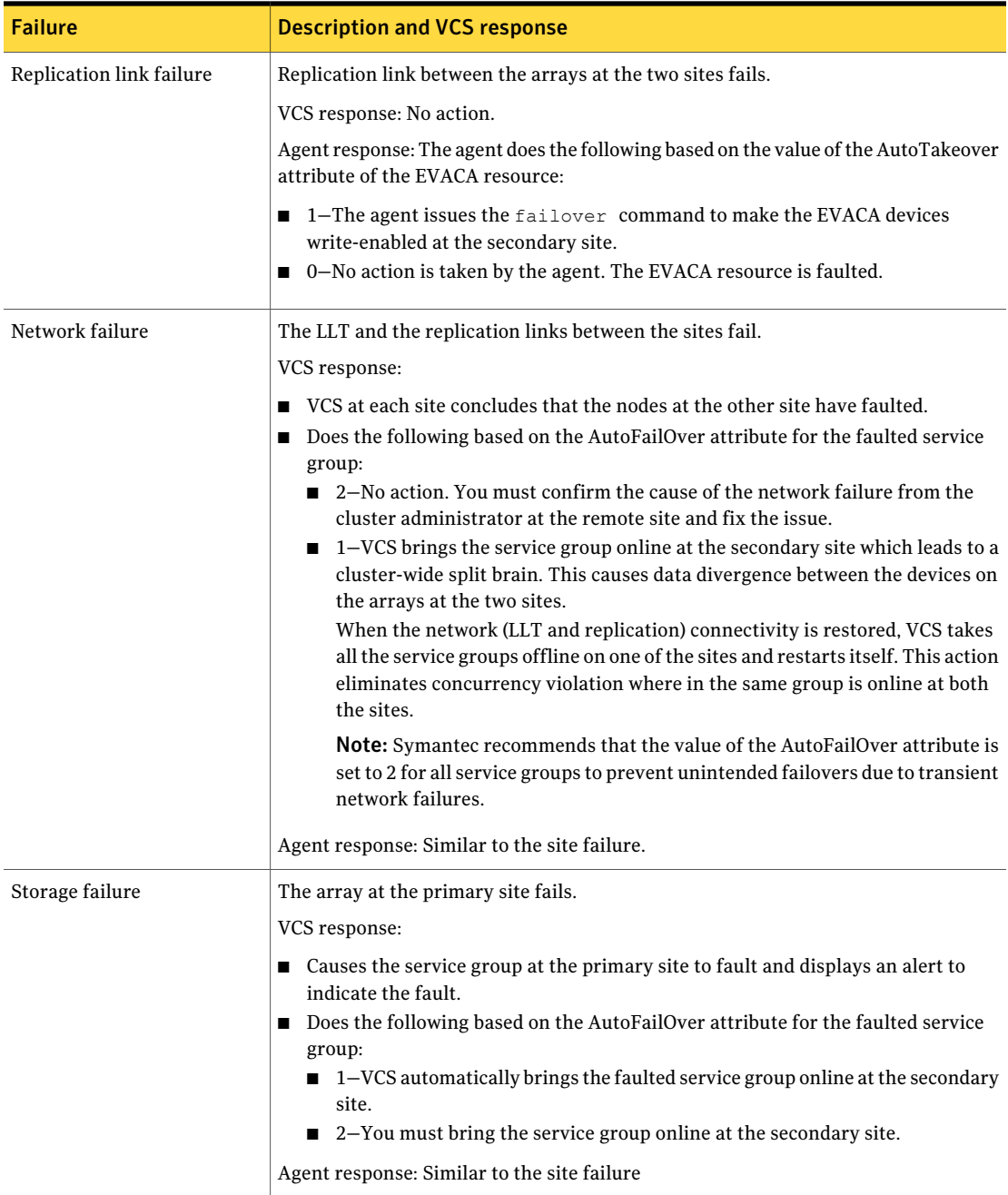

## Testing the global service group migration

<span id="page-34-0"></span>After you configure the VCS agent for HP EVA Continuous Access, verify that the global service group can migrate to hosts across the sites. Depending on your DR configuration, perform one of the following procedures.

To test the global service group migration in global cluster setup

- 1 Fail over the global service group from the primary site to the secondary site. Perform the following steps:
	- Switch the global service group from the primary site to any node in the secondary site.

hagrp -switch *global\_group* -any -clus *cluster\_name*

VCS brings the global service group online on a node at the secondary site.

- Verify that the EVACA devices at the secondary site are write-enabled, and the DR group role is Source.
- 2 Fail back the global service group from the secondary site to the primary site. Perform the following steps:
	- Switch the global service group from the secondary site to the primary site.

hagrp -switch *global\_group* -any -clus *cluster\_name*

VCS brings the global service group online at the primary site.

■ Verify that the EVACA devices at the secondary site are write-enabled, and the DR group role is Source.

#### To test service group migration in replicated data cluster setup

- 1 Fail over the service group from the primary site to the secondary site. Perform the following steps:
	- Switch the service group from the primary site to any node in the secondary site.

hagrp -switch *service\_group* -to *sys\_name*

VCS brings the service group online on a node at the secondary site.

- Verify that the EVACA devices at the secondary site are write-enabled, and the DR group role is Source.
- 2 Fail back the service group from the secondary site to the primary site.

Perform the following steps:

■ Switch the service group from the secondary site to any node in the primary site.

hagrp -switch *service\_group* -to *sys\_name*

VCS brings the service group online on a node at the primary site.

<span id="page-35-0"></span>■ Verify that the EVACA devices at the primary site are write-enabled, and the DR group role is Source.

### Testing disaster recovery after host failure

Review the details on host failure and how VCS and the agent for HP EVA Continuous Access behave in response to the failure.

See "Failure [scenarios](#page-27-0) in global clusters" on page 28.

See "Failure scenarios in [replicated](#page-31-0) data clusters" on page 32.

Depending on the DR configuration, perform one of the following procedures to test how VCS recovers after all hosts at the primary site fail.

#### To test disaster recovery for host failure in global cluster setup

1 Halt the hosts at the primary site.

The value of the ClusterFailOverPolicy attribute for the faulted global group determines the VCS failover behavior.

- $\blacksquare$  Auto-VCS brings the faulted global service group online at the secondary site.
- Manual or Connected–You must bring the global service group online at the secondary site.

On a node in the secondary site, run the following command:

hagrp -online -force *global\_group* -any

2 Verify that the global service group is online at the secondary site.

hagrp -state *global\_group*

3 Verify that the EVACA devices at the secondary site are write-enabled, and the DR group role is Source.

#### To test disaster recovery for host failure in replicated data cluster setup

1 Halt the hosts at the primary site.

The value of the AutoFailOver attribute for the faulted service group determines the VCS failover behavior.

- $\blacksquare$  1–VCS brings the faulted service group online at the secondary site.
- 2–You must bring the service group online at the secondary site. On a node in the secondary site, run the following command:

hagrp -online *service\_group* -to *sys\_name*

2 Verify that the service group is online at the secondary site.

hagrp -state *global\_group*

<span id="page-36-0"></span>3 Verify that the EVACA devices at the secondary site are write-enabled, and the DR group role is Source.

### Testing disaster recovery after site failure

Review the details on site failure and how VCS and the agent for HP EVA Continuous Access behave in response to the failure.

See "Failure [scenarios](#page-27-0) in global clusters" on page 28.

See "Failure scenarios in [replicated](#page-31-0) data clusters" on page 32.

Depending on the DR configuration, perform one of the following procedures to test the disaster recovery in the event of site failure.

#### To test disaster recovery for site failure in global cluster setup

1 Halt all nodes and the arrays at the primary site.

If you cannot halt the array at the primary site, then disable the replication link between the two arrays.

The value of the ClusterFailOverPolicy attribute for the faulted global group determines the failover behavior of VCS.

- Auto–VCS brings the faulted global group online at the secondary site.
- Manual or Connected–You must bring the global group online at the secondary site.

On a node in the secondary site, run the following command:

hagrp -online -force *global\_group* -any

- 2 Verify that the EVACA devices at the secondary site are write-enabled, and the device state is Source.
- 3 Verify that the global service group is online at the secondary site.

hagrp -state *global\_group*

#### To test disaster recovery for site failure in replicated data cluster setup

1 Halt all hosts and the arrays at the primary site.

If you cannot halt the array at the primary site, then disable the replication link between the two arrays.

The value of the AutoFailOver attribute for the faulted global service group determines the VCS failover behavior.

- $\blacksquare$  1-VCS brings the faulted global service group online at the secondary site.
- 2–You must bring the global service group online at the secondary site. On a node in the secondary site, run the following command:

hagrp -online *service\_group* -sys *sys\_name*

- 2 Verify that the EVACA devices at the secondary site are write-enabled, and the device state is Source.
- <span id="page-37-0"></span>3 Verify that the global service group is online at the secondary site.

hagrp -state *global\_group*

## Performing failback after a node failure or an application failure

Review the details on node failure and application failure and how VCS and the agent for HP EVA Continuous Access behave in response to these failures.

See "Failure [scenarios](#page-27-0) in global clusters" on page 28.

See "Failure scenarios in [replicated](#page-31-0) data clusters" on page 32.

After the nodes at the primary site are restarted, you can perform a failback of the global service group to the primary site. Depending on your DR configuration, perform one of the following procedures.

To perform failback after a node failure or an application failure in global cluster

1 Switch the global service group from the secondary site to any node in the primary site.

hagrp -switch *global\_group* -any -clus *cluster\_name*

VCS brings the global service group online at the primary site.

2 Verify that the EVACA devices at the primary site are write-enabled, and the DR group role is Source.

To perform failback after a host failure or an application failure in replicated data cluster

1 Switch the global service group from the secondary site to any node in the primary site.

hagrp -switch *service\_group* -to *sys\_name*

VCS brings the global service group online on a node at the primary site.

<span id="page-38-0"></span>2 Verify that the EVACA devices at the primary site are write-enabled, and the DR group role is Source.

### Performing failback after a site failure

After a site failure at the primary site, the hosts and the storage at the primary site are down. VCS brings the global service group online at the secondary site and the HP EVA Continuous Access agent write enables the secondary devices.

Review the details on site failure and how VCS and the agent for HP EVA Continuous Access behave in response to the failure.

See "Failure [scenarios](#page-27-0) in global clusters" on page 28.

See "Failure scenarios in [replicated](#page-31-0) data clusters" on page 32.

When the hosts and the storage at the primary site are restarted and the replication link is restored, you can perform a failback of the global service group to the primary site.

#### To perform failback after a site failure in global cluster

1 Take the global service group offline at the secondary site. On a node at the secondary site, run the following command:

hagrp -offline *global\_group* -any

2 Bring the global service group online at the primary site. On a node in the primary site, run the following command:

hagrp -online *global\_group* -any

This again swaps the role of the Source and the Destination DR group.

#### To perform failback after a site failure in replicated data cluster

1 Take the global service group offline at the secondary site. On a node in the secondary site, run the following command:

hagrp -offline *service\_group* -sys *sys\_name*

2 Bring the global service group online at the primary site. On a node in the primary site, run the following command:

hagrp -online *service\_group* -sys *sys\_name*

This again swaps the role of the Source and the Destination DR group.

## **Index**

#### <span id="page-40-0"></span>**A**

attribute definitions [20](#page-19-1) attributes AutoTakeover attribute [20](#page-19-2) DRGroupName attribute [20](#page-19-3) LocalEVAName attribute [20](#page-19-3) ManagementServer attribute [20](#page-19-3) Password attribute [20](#page-19-3) SplitTakeover attribute [20](#page-19-2) SSSUPath attribute [20](#page-19-3) SSSUPWDPath attribute [20](#page-19-3) StandbyManagementServer [20](#page-19-2) StandbyUserName [20](#page-19-2) UserName attribute [20](#page-19-3)

#### **C**

clean function [12](#page-11-1) cluster heartbeats [23](#page-22-2)

#### **D**

disaster recovery [27](#page-26-2)

#### **F**

failure scenarios [27](#page-26-2) global clusters [28](#page-27-1) application failure [28](#page-27-1) host failure [28](#page-27-1) network failure [28](#page-27-1) replication link failure [28](#page-27-1) site failure [28](#page-27-1) storage failure [28](#page-27-1) replicated data clusters [32](#page-31-2) application failure [32](#page-31-2) host failure [32](#page-31-2) network failure [32](#page-31-2) replication link failure [32](#page-31-2) site failure [32](#page-31-2) storage failure [32](#page-31-2)

functions action [12](#page-11-1) changeWriteMode [12](#page-11-1) clean [12](#page-11-1) info [12](#page-11-1) monitor [12](#page-11-1) offline [12](#page-11-1) online [12](#page-11-1) open [12](#page-11-1)

#### **G**

global clusters failure scenarios [28](#page-27-1)

#### **H**

HP EVA Continuous Access agent about [9](#page-8-2) attribute definitions [20](#page-19-1) optional attribute definitions [20](#page-19-2) type definition [19](#page-18-3)

#### **I**

info function [12](#page-11-1) installing the agent Windows systems [15](#page-14-3)

#### **M**

monitor function [12](#page-11-1)

#### **O**

offline function [12](#page-11-1) online function [12](#page-11-1) optional attributes [20](#page-19-2)

#### **R**

replicated data clusters failure scenarios [32](#page-31-2) required attributes [20](#page-19-3)

```
resource type definition
    HP EVA Continuous Access agent 19
```
#### **S**

sample configuration [21](#page-20-1) split-brain handling in cluster [24](#page-23-4)

#### **T**

type definition HP EVA Continuous Access agent [19](#page-18-3) typical setup [10](#page-9-3)

#### **U**

uninstalling the agent Windows systems [16](#page-15-1)